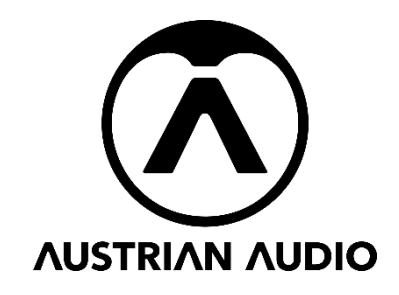

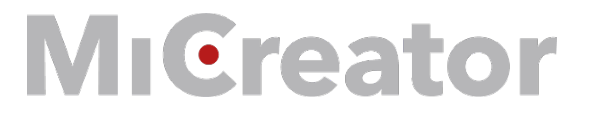

# **Bedienungsanleitung**

#### *Einleitung*

MiCreator ist ein Mikrofonsystem bestehend aus mehreren Mikrofonen und Zubehör. Je nach Einsatzfall benötigen Sie lediglich das Hauptmikrofon MiCreator Studio, oder Sie können mehrere Geräte des Systems miteinander kombinieren, um Ihre Anwendungsfälle auszuweiten. MiCreator ist auch als System Set erhältlich, in dem Sie MiCreator Studio und MiCreator Satellite inklusive aller benötigten Kabel kombiniert in einem praktischen Case erhalten.

Da es sich hierbei um eine Anleitung für das gesamte System handelt, finden Sie im Inhaltsverzeichnis das passende Kapitel für Ihr Gerät/ Ihre Geräte.

Bitte lesen, verstehen und befolgen Sie alle Anweisungen in dieser Anleitung, bevor Sie diese Geräte verwenden.

- Bitte benutzen Sie diese Geräte nur für die vorgesehenen Einsatzzwecke. Für Schäden infolge unsachgemäßer Handhabung oder missbräuchlicher Verwendung kann Austrian Audio keine Haftung übernehmen.
- Das lang andauernde Tragen von Kopfhörern bei voller Lautstärke kann das Gehör schädigen.
- Sollte ein Defekt auftreten, benutzen Sie die Geräte bitte nicht mehr.
- Bewahren Sie die Geräte immer an einem trockenen und sicheren Ort auf.
- Betreiben Sie die Geräte nicht außerhalb des vorgesehenen Betriebstemperaturbereichs von 0 °C bis 45 °C (32 °F – 113 °F).
- Verwenden Sie die Geräte nicht in feuchter oder nasser Umgebung.
- Bitte nicht fallen lassen.
- Es handelt sich bei diesen Geräten um professionelle Mikrofone, halten Sie diese von kleinen Kindern fern.
- Wenn Sie die Geräte reinigen müssen, verwenden Sie bitte ein weiches, trockenes Tuch.
- Verwenden Sie, sofern nicht anders angegeben, kein Zubehör von Drittanbietern.
- Zerlegen Sie die Geräte nicht, da sich im Inneren keine von BenutzerInnen zu wartenden Teile befinden.
- Die Geräte (MiCreator Studio + MiCreator Satellite) enthalten Magnete für die wechselbaren Deckplatten.

Vielen Dank, dass Sie die Hinweise bis hierher gelesen haben und natürlich dafür, dass Sie Austrian Audio Ihr Vertrauen geschenkt haben.

## **Inhalt**

<span id="page-1-0"></span>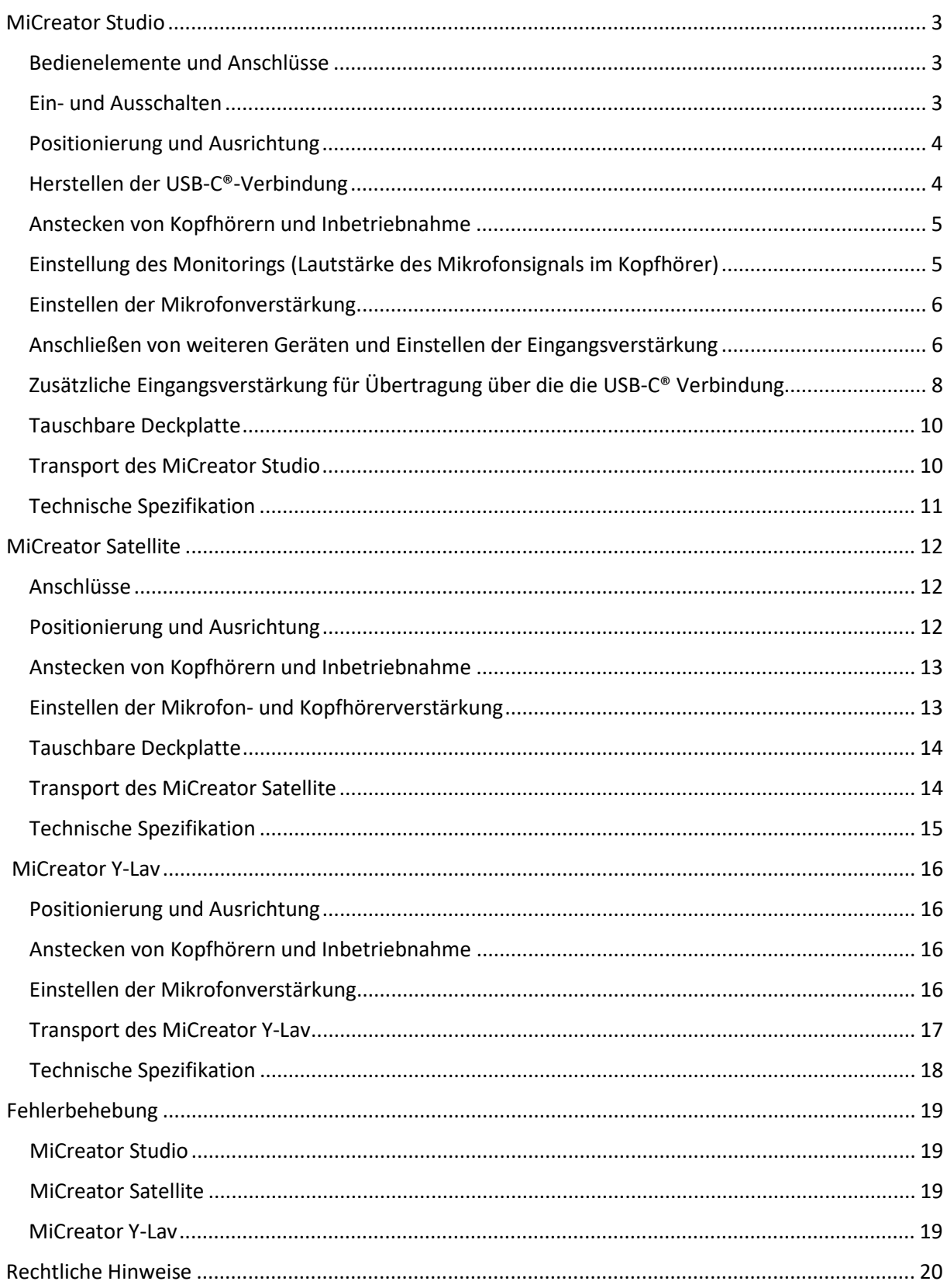

## **MiCreator Studio**

MiCreator Studio ist ein Studio Mikrofon mit USB-C® Verbindung zum Endgerät (wie z.B. Computer, Tablet, Mobiltelefon etc.).

Zusätzlich zu einem primären Kopfhörerausgang verfügt MiCreator Studio noch über eine weitere Buchse, die sowohl als zweiter Kopfhörerausgang aber auch zum Anschluss des im Lieferumfang enthaltenen Instrumenten-Kabels verwendet werden kann, um zwei Signale gleichzeitig aufzunehmen.

Alternativ können **[MiCreator Satellite](#page-10-1)** oder **[MiCreator Y-Lav](#page-15-0)** an diese Buchse angeschlossen werden – weitere Informationen entnehmen Sie den entsprechenden Kapiteln.

*Hinweis: Das Mikrofon kann auch von einem USB-Netzteil (nicht im Lieferumfang enthalten) versorgt und als analoges Mikrofon benutzt werden.* 

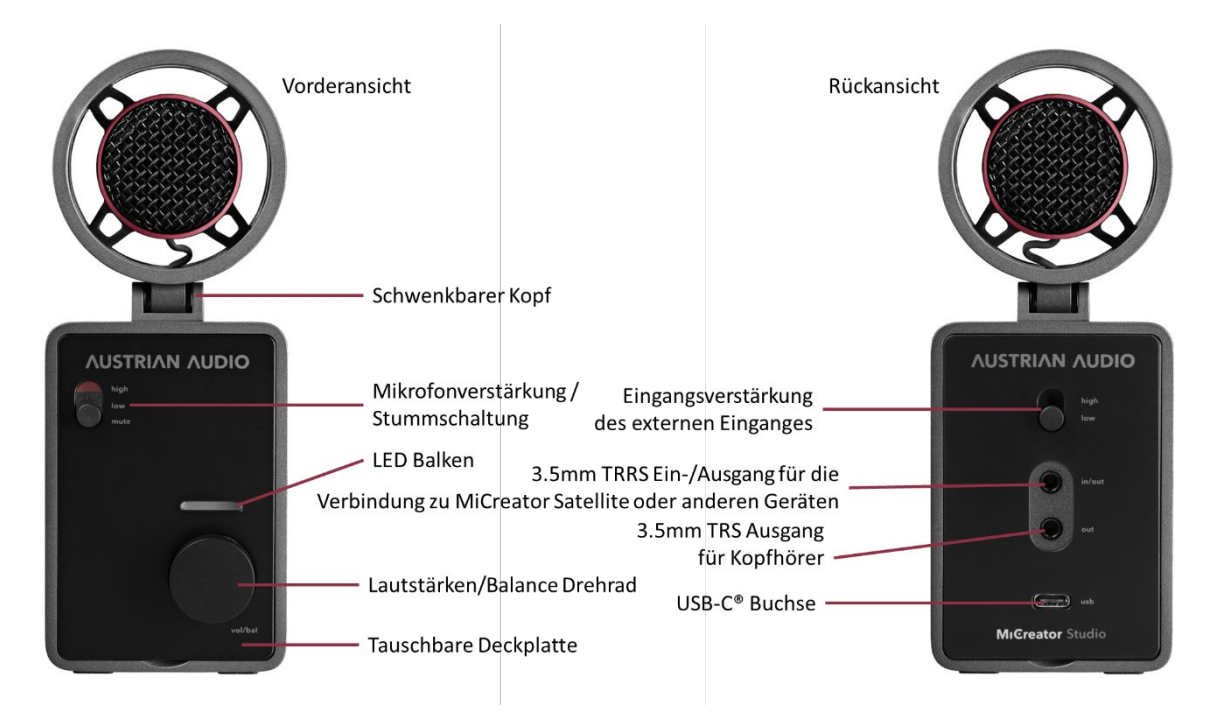

#### <span id="page-2-0"></span>*Bedienelemente und Anschlüsse*

#### <span id="page-2-1"></span>*Ein- und Ausschalten*

Das Gerät besitzt keinen Ein/Aus-Schalter, sondern startet automatisch, sobald es über die USB-C® Buchse versorgt wird (5V, 250mA). Beim Starten wird kurz eine rote Licht-Animation am LED-Balken sichtbar. Anschließend wechselt der LED-Balken in den grünen Lautstärke-Modus.

#### <span id="page-3-0"></span>*Positionierung und Ausrichtung*

MiCreator Studio ist für den Betrieb auf einem Tisch oder Mikrofonstativ konzipiert. Das 3/8" Gewinde für die Montage an einem handelsüblichen Mikrofonstativ befindet sich auf der Unterseite – für die Montage an Stative mit 5/8" Gewinde befindet sich der MCTA Gewindeadapter im Lieferumfang.

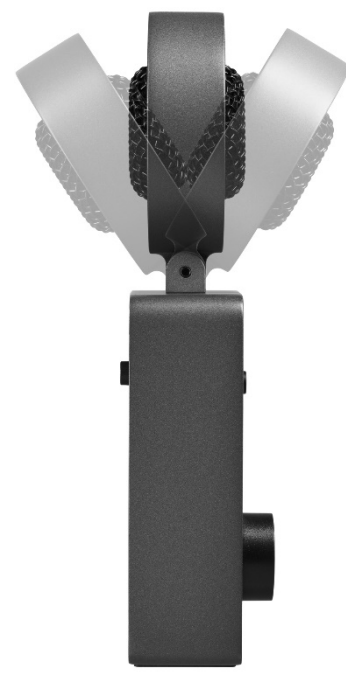

Ebenfalls auf der Unterseite befinden sich Gummifüße, welche einen sicheren Stand auf ebenen Flächen garantieren. Die schwingungsgelagerte Kapsel bietet eine gute Isolation gegenüber Körperschall und ermöglicht sogar die Verwendung als handgehaltenes Mikrofon.

Für all diese Anwendungen empfiehlt es sich, den schwenkbaren Kapselkopf immer auf die aufzunehmende Schallquelle auszurichten, wobei die Einsprechrichtung der Kapsel frontal auf das Gitter ist. Da das Mikrofon eine Nierencharakteristik besitzt, wird Schall, der von der Rückseite des Mikrofones kommt (also jener Seite mit den Anschlüssen) maximal unterdrückt.

Der Kapselkopf verfügt über einen internen Pop-Schutz – sollte dieser nicht ausreichen, kann ein optionaler Pop-Filter, wie der Austrian Audio OCP8, erworben werden.

*Hinweis: Sollte sich das Schwenk-Gelenk nach langer Nutzung lockern, kann es mit einem handelsüblichen Sechsrund-Schraubenzieher (Torx® T8) nachgezogen werden.*

## <span id="page-3-1"></span>*Herstellen der USB-C®-Verbindung*

Das Gerät ist USB Audio Class 1.0/2.0 konform – d.h. ist sofort einsatzbereit und es ist keine Treiberinstallation notwendig.

Das Gerät kann an jedem Endgerät mit USB-C® oder auch USB-A (via Adapter - nicht im Lieferumfang enthalten) Buchse betrieben werden.

Die maximale Audio-Abtastrate beträgt 48kHz bei einer Bittiefe von 24Bit.

Der Anschluss für das beigelegte USB-C® Kabel befindet sich an der Rückseite des Gerätes.

Unterstütze USB-Endgeräte sind unter anderem:

- Computer mit Windows® 7 und höher
- Mac® Computer mit macOS® 10.7 und höher
- Computer mit Linux® Kernel 3.10 und höher
- Android™ Tablets und Mobiltelefone mit USB-C®
- iPhone® mit USB-C®
- iPad® mit USB-C®
- iPhone®/iPad® via Camera Connection Kit (nicht im Lieferumfang enthalten)
- Sony PS4™/PS5™

*Hinweis: Da die komplette Signalverarbeitung und das Monitoring analog im Gerät realisiert werden, kann die USB-C® Buchse auch von einem USB-Netzteil (nicht im Lieferumfang enthalten) versorgt und MiCreator Studio als analoges Mikrofon benutzt werden.*

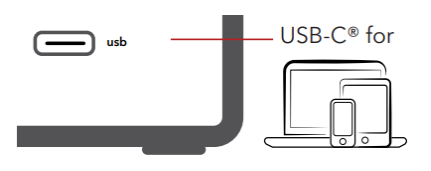

#### <span id="page-4-0"></span>*Anstecken von Kopfhörern und Inbetriebnahme*

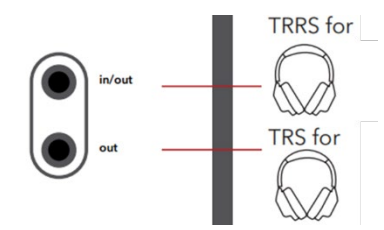

Der Kopfhörer wird an die Buchse "out" and der Rückseite angeschlossen – dies ist der primäre Kopfhörerausgang. Wird ein zweiter Kopfhörer benötigt, kann dieser an die Buchse "in/out" angeschlossen werden. An beiden Buchsen ist das idente Signal zu hören und beide teilen sich die frontseitige Lautstärkersowie Monitor-Regelung.

Es wird daher empfohlen zwei Kopfhörer vom gleichen Typ oder zumindest ähnlicher Impedanz (z.B. 25 Ohm wie der Austrian Audio Hi-X15) zu verwenden.

Die Lautstärke des Signals auf dem Kopfhörerausgang wird über das frontseitige Drehrad eingestellt. Hierfür muss, wenn nicht bereits geschehen, der LED-Balken über das Drücken des Drehrades in den grünen Modus gebracht werden.

Das Drehen des Drehrads im Uhrzeigersinn erhöht nun die Lautstärke am Kopfhörerausgang, während Drehen gegen den Uhrzeigersinn diese reduziert. Bei einer kompletten Reduktion der Lautstärke symbolisiert das Blinken des LED-Balkens die Stummschaltung des Kopfhörerausganges.

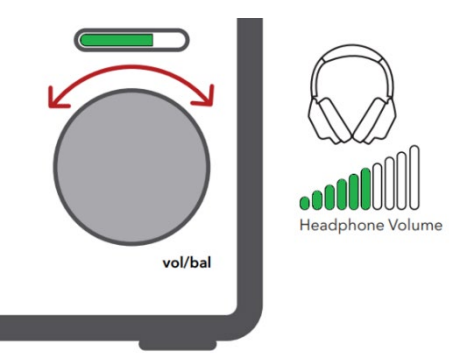

Damit der maximal mögliche Pegel von einem über die USB-C® Verbindung angeschlossenen Endgerät an den Kopfhörerausgang des MiCreator Studio wiedergegeben werden kann, empfiehlt es sich den Ausgangspegel an diesem Endgerät auf das Maximum zu setzen.

*Hinweis: Das Regeln der Kopfhörerlautstärke hat keine Auswirkung auf die Lautstärke des Signales welches über die USB-C® Verbindung an ein etwaiges Endgerät übertragen bzw. aufgenommen wird.*

#### <span id="page-4-1"></span>*Einstellung des Monitorings (Lautstärke des Mikrofonsignals im Kopfhörer)*

Durch ein Drücken des Drehrades wird der LED-Balken in den roten Modus gebracht. Hier symbolisiert ein sich durch Drehen des Drehrades bewegbarer LED-Punkt die Monitoring-Balance. Wenn der LED-Punkt ganz nach links bewegt wird, wird das Mikrofon-Signal in maximaler Lautstärke am Kopfhörerausgang wiedergegeben (um sich z.B. bei einer Gesangsaufnahme gut zu hören). Wird der LED-Punkt ganz nach rechts bewegt wird das Mikrofon-Signal gar nicht am Kopfhörerausgang wiedergegeben (z.B. wenn man sich in einer Video-Konferenz nicht selbst hören will).

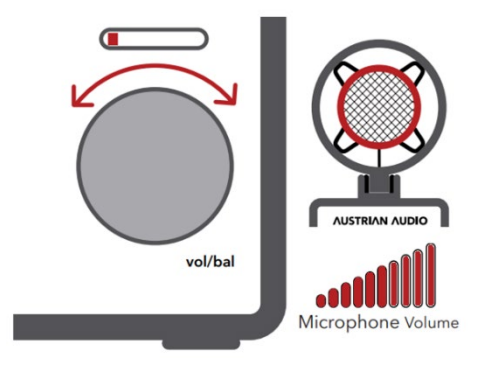

Wird ein [weiteres](#page-5-1) Gerät an der "in/out" Buchse von MiCreator Studio angeschlossen führt ein bewegen des LED-Punktes nach rechts (durch Drehen des Drehrades im Uhrzeigersinn) dazu dass jenes Signal lauter am Kopfhörerausgang wiedergegeben wird. Dies können z.B. ein Synthesizer (angeschlossen über das im Lieferumfang enthaltene Instrumenten-Kabel), MiCreator Satellite oder das MiCreator Y-Lav Lavalier-Mikrofon sein. Drehen gegen den Uhrzeigersinn bewirkt wiederum eine Reduktion dieses Signals im Kopfhörerausgang (bei gleichzeitiger Verstärkung des Haupt-Mikrofonsignals wie oben beschreiben). Dadurch kann die Balance der Lautstärke dieser zwei Signale im Kopfhörer eingestellt werden.

Durch Drücken des Drehrades für eine Dauer von 2 Sekunden im roten Modus wird der LED-Punkt in

die Mitte bewegt wodurch das Mikrofon-Signal und jenes am "in/out" Angeschlossene gleich laut in den Kopfhörern wiedergegeben werden (sofern deren Quelle die gleiche Lautstärke hat).

*Hinweis: Das Regeln der Monitoring Balance hat keine Auswirkung auf die Lautstärke des Signales welches über die USB-C® Verbindung an ein etwaiges Endgerät übertragen wird.*

## <span id="page-5-0"></span>*Einstellen der Mikrofonverstärkung*

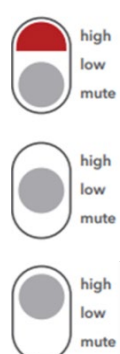

Auf der Vorderseite des MiCreator Studio befindet sich ein dreistufiger Schalter für die Mikrofonverstärkung. Befindet sich dieser an der untersten Position "mute", signalisiert eine sichtbare rote Markierung am Schalter, dass das Mikrofon eingangsseitig stummgeschalten ist. Dies ist ein sogenannter Hardware-Mute – dh. unabhängig von jeglichen anderen Stummschalte-Funktionen in z.B. Konferenzsoftware wird kein Mikrofonsignal an den Kopfhörer oder auch über die USB-C® Verbindung an ein Endgerät übertragen. Dies gilt jedoch nur für das Signal der internen Mikrofon-Kapsel – ein an die "in/out" Buchse angeschlossenes Gerät wird nicht stummgeschalten.

Wird der Schalter in die Position "low" oder "high" gebracht, wird das Mikrofonsignal mit 0dB ("low") bzw. 20dB ("high") verstärkt. Diese Verstärkung betrifft sowohl das Signal am Kopfhörerausgang (Monitoring) als auch das Signal welches über die USB-C® Verbindung an ein etwaiges Endgerät übertragen wird.

Für leise Signale wie gesprochenes Wort oder zarten Gesang wird die Stellung "high" empfohlen. Für laute Signale wie Schlagzeug, Gitarren, Blasinstrumente sowie lauten Gesang wird die Stellung "low" empfohlen. Einige Beispiele können dem im Lieferumfang enthaltenen Quick-Start-Guide entnommen werden.

MiCreator Studio wird vom Endgerät als Stereo-Audiogerät erkannt. Sofern kein weiteres Zubehör am MiCreator Studio angeschlossen ist, wird über die USB-C® Verbindung das Mikrofonsignal immer am linken und rechten USB-Kanal übertragen.

## <span id="page-5-1"></span>*Anschließen von weiteren Geräten und Einstellen der Eingangsverstärkung*

Auf der Rückseite des Gerätes befindet sich ein zweistufiger Schalter – dieser stellt die Eingangsverstärkung für weiteres, an der "in/out" Buchse angeschlossenes Gerät ein.

Wird das im Lieferumfang enthaltene Instrumenten-Kabel angeschlossen wird empfohlen den Schalter auf "low" zu setzen da elektroakustische Instrumente wie z.B. Keyboards oder Gitarren mit aktivem Tonabnehmer mitunter hohe Pegel erzeugen. (Weiters wird in Stellung "low" die Eingangsimpedanz auf den höchstmöglichen Wert gestellt, um das Signal des angeschlossenen Instruments möglichst wenig zu verfälschen – Details dazu im Kapitel **[Technische Spezifikation](#page-10-0)**).

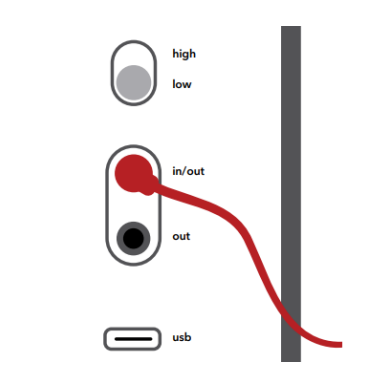

*Hinweis: Das beigelegte MCC1 Instrumenten Kabel verfügt über elektronische Bauteile im Stecker für eine automatischen Kabelerkennung (zB. für das automatische Schalten der Tonaderspeisung sowie der Eingangsimpedanz). Verwenden Sie daher nur das mitgelieferte MCC1 Instrumenten Kabel für das Anschließen eines Instruments.*

Ebenfalls empfiehlt es sich den Schalter auf "low" zu stellen wenn die "in/out" Buchse nur für das anschließen eines zweiten Kopfhörers verwendet oder generell nicht belegt ist da dies das Rauschen im Monitoring minimiert.

Werden weitere Mikrofone aus der MiCreator-Familie erworben (wie z.B. MiCreator Satellite oder das Y-Lav Lavalier-Mikrofon) gelten die **[gleichen Empfehlungen](#page-5-0)** wie für die Mikrofon-Eingangsverstärkung im oberen Kapitel.

*Hinweis: Während des Einsteckens von oben genanntem Zubehör in die "in/out" wird der Kopfhörerausgang des MiCreator Studio kurzzeitig stummgeschalten um laute Störgeräusche am Kopfhörerausgang zu vermeiden – dies wird durch ein Blinken des LED-Balkens symbolisiert. Es wird dennoch empfohlen etwaige an den Kopfhörerausgang angeschlossene Wiedergabegeräte stumm zu schalten bzw. den Kopfhörer wären des Einsteckens vom Ohr zu nehmen.*

Sobald das Zubehör angeschlossen wurde, wird dessen Signal am rechten Kanal über die USB-C® Verbindung an das Endgerät übertragen, was eine zweikanalige bzw. Stereo-Aufnahme ermöglicht.

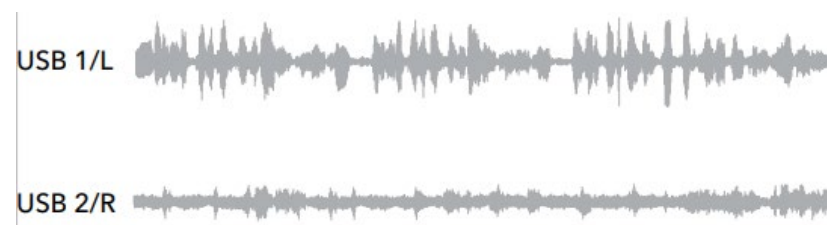

*Hinweis: Das Monitoring des Mikrofonsignals bzw. eines zweiten an der "in/out" Buchse angeschlossenen Gerätes erfolgt immer Mono – dh. beide Signale werden mittig im Stereobild des Kopfhörer-Ausganges wiedergegeben.*

## <span id="page-7-0"></span>*Zusätzliche Eingangsverstärkung für Übertragung über die die USB-C® Verbindung*

Die zweistufige Eingangsverstärkung des MiCreator wurde so gewählt, dass das Mikrofonsignal mit gutem Pegel aufgenommen wird aber immer noch genug Pegelreserve (Headroom) übrig bleibt um ein Übersteuern zu vermeiden. Wird mehr Mikrofonpegel benötigt (z.B. um bei Konferenzsoftware eine gute Übertragung zu gewährleisten), bietet MiCreator Studio zusätzlich bis zu 15dB analoger Verstärkung. Diese wirkt sich aber nur auf die USB-C® Verbindung aus, und zwar auf beide Eingangskanäle.

*Hinweis: Diese zusätzliche Eingangsverstärkung benutzt Konferenzsoftware z.B. auch zum Regeln wenn "Mikrofonempfindlichkeit automatisch anpassen" oder Ähnliches angewählt wurde*

Die Einstellung der Verstärkung wird je nach verwendetem USB-Endgerät unterschiedlich aufgerufen – hier ein paar Beispiele:

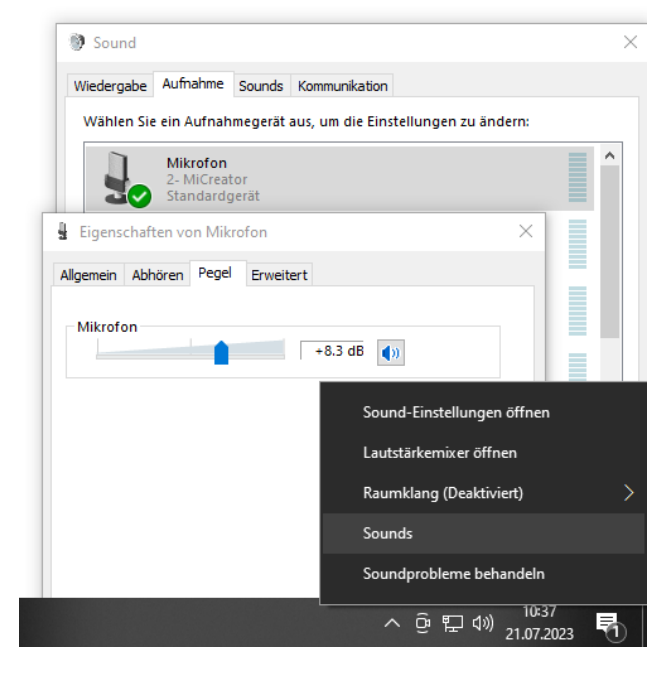

### *Windows 7/8.1/10*

Rechtsklick auf das Lautsprechersymbol in der Taskleiste

 $\rightarrow$  "Sounds"

Auf den Reiter "Aufnahme" wechseln Rechtklick auf das Mikrofon MiCreator

 $\rightarrow$  . Eigenschaften"

Im Reiter "Pegel" Kann die Zusätzliche Eingangsverstärkung eingestellt werden.

*Hinweis: mit einem Rechtsklick auf das Zahlenfeld kann die Wert-Anzeige zwischen Prozent (0-100) und dB umgestellt werden.*

#### *Windows 11*

Rechtsklick auf das Lautsprechersymbol in der Taskleiste

 $\rightarrow$  "Soundeinstellungen"

Weiter unten findet man unter "Eingabe" einen Lautstärkeregler von 0% bis 100% was 0dB bis 15dB entspricht.

*Hinweis: Alternativ kann auch unter "Weitere Soundeinstellungen" der gleiche Audio-Dialog wie unter Windows 7/8/10 (siehe oben) angezeigt werden – hier ist dann auch der Pegel in dB einstellbar.*

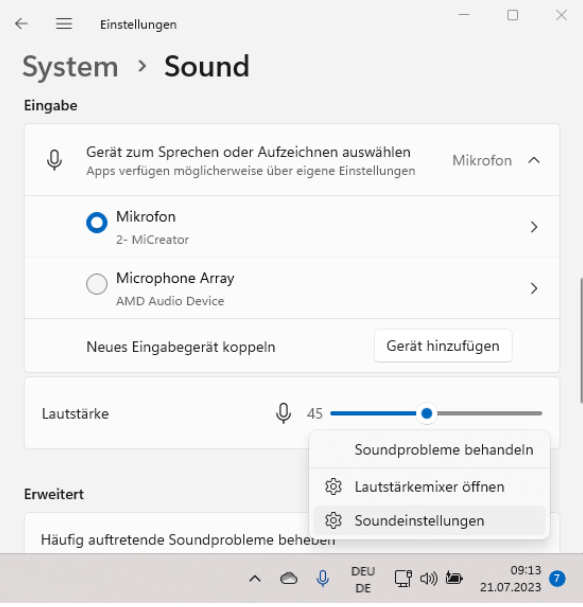

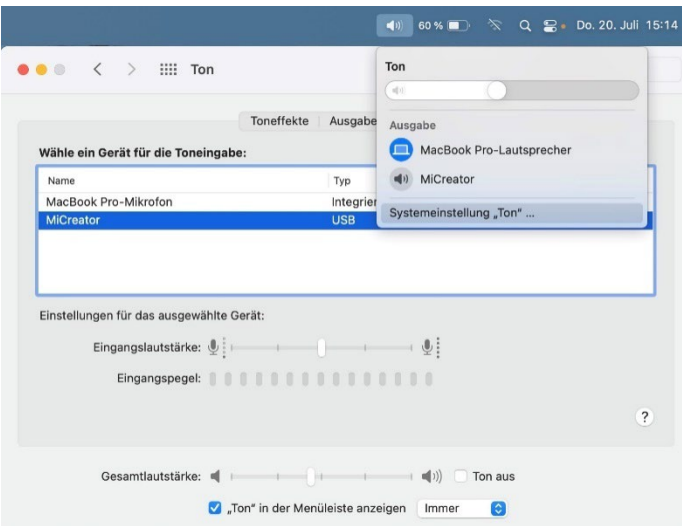

#### *macOS®*

Ctrl+Click auf das Lautsprechersymbol in der Menüleiste

 $\rightarrow$  "Systemeinstellung "Ton"..." Auf den Reiter "Eingabe" wechseln → dort kann mit Klick auf das Gerät MiCreator bei "Eingangslautstärke" die Zusätzliche Eingangsverstärkung eingestellt werden.

*Hinweis: alternativ kann der dB-Wert der eingestellten Eingangsverstärkung im "Audio-MIDI-Setup" abgelesen bzw. auch dort eingestellt werden*

## *iOS/iPadOS®*

Am iPad® bzw. iPhone® kann die zusätzliche Eingangsverstärkung z.B. mit der Im Lieferumfang enthaltenen App "Steinberg Cubasis LE" eingestellt werden. Diese wird im App-Store heruntergeladen und bei erstmaliger Verbindung des Endgerätes mit MiCreator Studio freigeschalten.

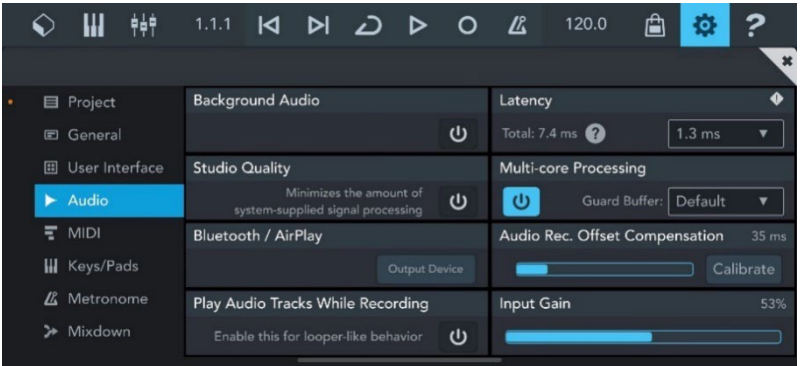

In den Audio-Einstellungen befindet sich hier der Regler "Input Gain" in Prozent - wobei 100% die vollen zusätzlichen 15dB repräsentieren, 0% bedeutet bereits eine Stummschaltung. Um die minimale Verstärkung von 0dB zu erreichen, muss der Regler auf 1% gestellt werden.

#### *Android™*

Eine zusätzliche Eingangsverstärkung wird unter Android™ je nach Endgerät und verwendete App unterschiedlich eingestellt – bitte konsultieren sie hierzu die entsprechende Bedienungsanleitung. Als Beispiel wird Cubasis LE gezeigt, welches im Play-Store als 30-minütige Demo heruntergeladen werden kann. Hier befindet sich in den Audio-

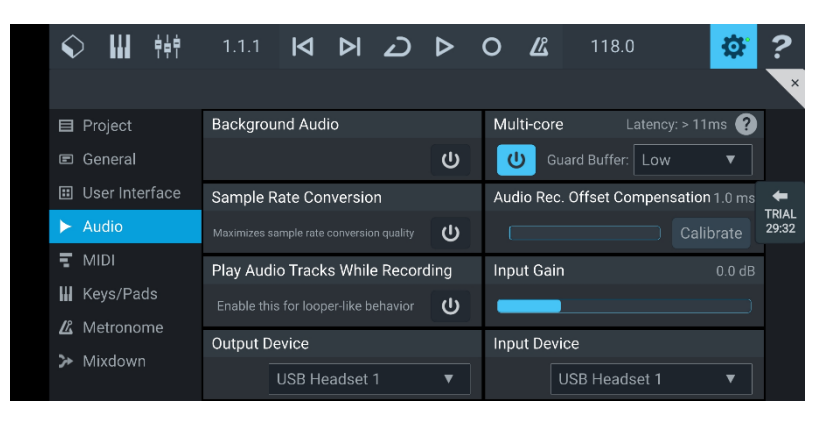

Einstellungen ein Regler welcher bis zu 12dB Eingangsverstärkung zulässt (bzw. auch -40dB Dämpfung)

*Hinweis: Je nach Gerät wird der MiCreator Studio eventuell als "USB Headset" angezeigt wie auch im oberen Beispiel*

#### <span id="page-9-0"></span>*Tauschbare Deckplatte*

Die Deckplatten sind tauschbar, z.B. gegen die rote, im Lieferumfang befindliche Variante. Dazu wird der Finger in die kleine Mulde unterhalb der am MiCreator Studio befindlichen Deckplatte geführt – die Deckplatte lässt sich nun einfach aushebeln.

Beim Tausch kann die neue Deckplatte einfach eingeschnappt werden – sie wird durch 4 Magneten im MiCreator Studio von selbst gehalten.

*Hinweis: Zusätzlich zu den im Lieferumfang befindlichen Farbvarianten können eine weiße sowie eine schwarze Variante, beide ohne Bedruckung, zur eigenen Gestaltung als MiCreator DIY Plates Studio separat erworben werden.*

#### <span id="page-9-1"></span>*Transport des MiCreator Studio*

Transportieren Sie MiCreator Studio immer ohne angeschlossene Kabel. Die im Lieferumfang enthaltene Stofftasche schützt das Gerät vor leichten Kratzern, ersetzte aber keine gepolsterte Tragetasche. Für den Transport des MiCreator Studio zusammen mit dem MiCreator Satellite kann das MCSC Carry Case separat erworben werden.

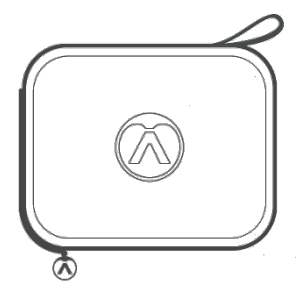

### <span id="page-10-0"></span>*Technische Spezifikation*

Digitale Auflösung: maximal 48 kHz/24-Bit Digitale Verbindung: USB-C® – USB Audio Class 1.0/2.0 konform

*Mikrofon:* Kapsel: Elektret-Kondensator Richtcharakteristik: Niere Frequenzbereich: 20 Hz – 20 kHz Empfindlichkeit: - 35 dBFS/Pa (Verstärkung "low") bzw. -15dBFS/Pa (Verstärkung "high") Äquivalentes Eigenrauschen: 22 dBSPL(A) (Verstärkung "high") Maximaler Schalldruck: 130 dBSPL (Verstärkung "low")

*Kopfhörerausgang TRS/TRRS:* Ausgangsleistung: 45 mW (32 Ohm Last) Dynamik: 89 dB(A)

*Ein-/Ausgang TRRS:* Eingangsverstärkung: 0 dB ("low")/20dB ("high") Frequenzbereich: 10 Hz – 20 kHz Speisung für Mikrofone: 3.9 V über 2.7 kΩ Eingangsimpedanz mit Instrumenten-Kabel: 135 kΩ (Eingangsverstärkung "low") Maximaler Eingangspegel mit Instrumenten-Kabel <0.1% THD: +10 dBu (Eingangsverstärkung "low")

Abmessungen: 155 x 60 x 37 mm Gewicht: 370 g

*Technische Änderungen vorbehalten Frequenzgang und Polardiagramm zu finden unter:*

<span id="page-10-1"></span>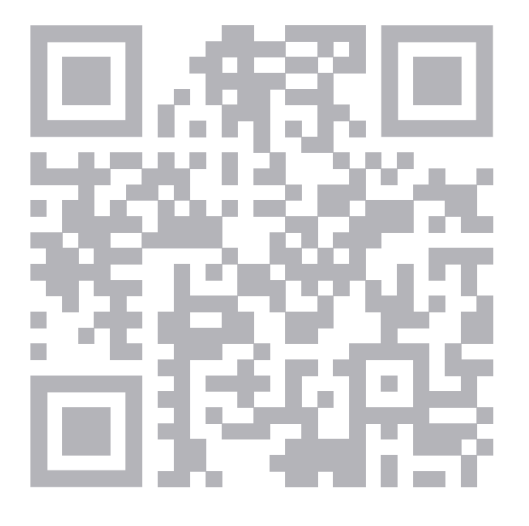

**<https://austrian.audio/micreator>**

## <span id="page-11-0"></span>**MiCreator Satellite**

MiCreator Satellite ist ein analoges Studio Mikrofon mit einer 3.5mm TRRS-Klinkenbuchse zur Verbindung zu einem Endgerät (wie z.B. Computer, Tablet, Mobiltelefon etc.). Über eine zweite 3.5mm TRS Buchse kann auch ein Kopfhörer angesteckt werden.

Sein volles Potential entfaltet MiCreator Satellite in Verbindung mit dem MiCreator Studio.

*Hinweis: Die akustischen Eigenschaften von MiCreator Satellite und MiCreator Studio sind ident, wodurch sich Stereo-Aufnahmen oder andere 2-Kanal Aufnahmen wie Interviews mit exakt gleicher Qualität für beide Kanäle erstellen lassen.*

#### <span id="page-11-1"></span>*Anschlüsse*

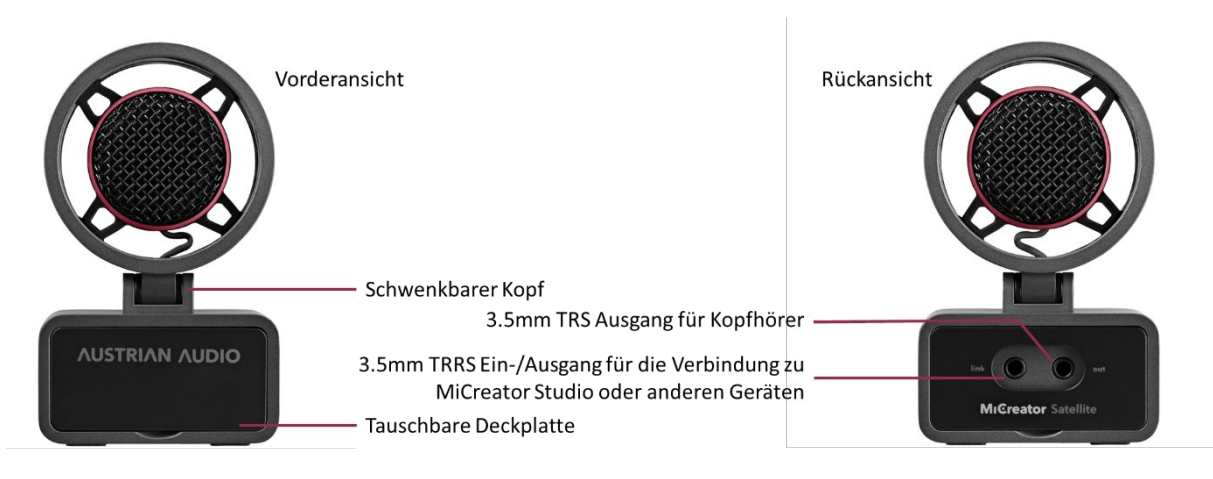

*Hinweis: Die mit "link" bezeichnete 3.5mm TRRS-Klinkenbuchse ist nach dem CTIA/Headset-Standard verdrahtet. Da hierbei das Mikrofon-Signal auf Pin 4 liegt kann es mit einem nicht geeigneten TRRS-Kabel zu Störungen bei der Signalübertragung kommen. Verwenden Sie daher nur das mitgelieferte MCC2 Link Kabel welches die Signal-Masse und Schirmung and Pin 3 anliegen hat.*

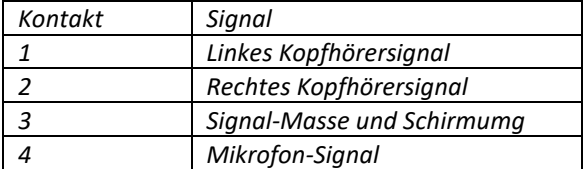

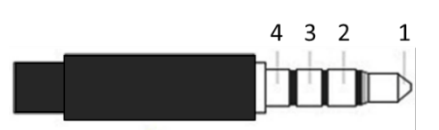

## <span id="page-11-2"></span>*Positionierung und Ausrichtung*

MiCreator Satellite ist für den Betrieb auf einem Tisch oder Mikrofonstativ konzipiert.

Das 3/8" Gewinde für die Montage an einem handelsüblichen Mikrofonstativ befindet sich auf der Unterseite – für die Montage an Stative mit 5/8" Gewinde befindet sich der MCTA Gewindeadapter im Lieferumfang.

Ebenfalls auf der Unterseite befinden sich Gummifüße, welche einen sicheren Stand auf ebenen Flächen garantieren. Die Schwingungsgelagerte Kapsel bietet eine gute Isolation gegenüber Körperschall und ermöglicht sogar die Verwendung als handgehaltenes Mikrofon.

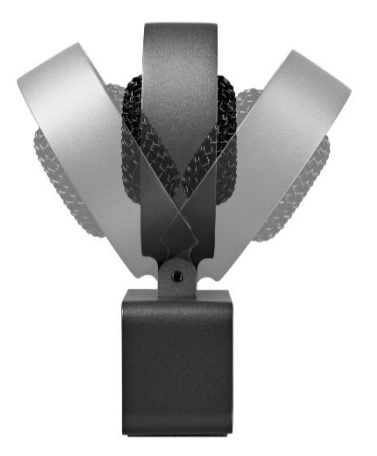

Für all diese Anwendungen empfiehlt es sich, den schwenkbaren Kapselkopf immer auf die aufzunehmende Schallquelle auszurichten, wobei die Einsprechrichtung der Kapsel frontal auf das

## Gitter ist.

Da das Mikrofon eine Nierencharakteristik besitzt, wird Schall, der von der Rückseite des Mikrofones kommt (also jener Seite mit den Anschlüssen) maximal unterdrückt. Der Kapselkopf verfügt über einen internen Pop-Schutz – sollte dieser nicht ausreichen, kann ein optionaler Pop-Filter, wie der Austrian Audio OCP8, erworben werden.

*Hinweis: Sollte sich das Schwenk-Gelenk nach langer Nutzung lockern, kann es mit einem handelsüblichen Sechsrund-Schraubenzieher (Torx® T8) nachgezogen werden.*

## <span id="page-12-0"></span>*Anstecken von Kopfhörern und Inbetriebnahme*

MiCreator Satellite wird mittels dem beigelegten MCC2 Link Kabel mit einem Gerät mit TRRS Buchse (wie z.B. der mit "in/out" beschrifteten Buchse am MiCreator Studio) verbunden. Hierbei wird einerseits das Mikrofonsignal zum Endgerät übertragen, andererseits wird die Wiedergabe vom Endgerät an die mit "out" betitelte Kopfhörerbuchse am MiCreator Satellite geleitet. An diese "out" Buchse wird ein Kopfhörer angeschlossen um z.B. in einer Video-Konferenz andere Teilnehmer zu hören.

*Hinweis: Ebenfalls ist über einen Y-Adapter (wie z.B. dem im Lieferumfang des MiCreator Satellite beigelegten HSA6 Adapter) der Anschluss an eine Mikrofon-Buchse an einem Endgerät wie z.B. einer Kamera möglich sofern diese auch die nötige Tonaderspeisung zur Verfügung stellt – konsultieren sie hierbei im Zweifelsfall den Hersteller des Endgerätes.*

## <span id="page-12-1"></span>*Einstellen der Mikrofon- und Kopfhörerverstärkung*

MiCreator Satellite besitzt keine interne Verstärkung wodurch die Lautstärke vom Endgerät abhängt. Die Empfohlene Verstärkung des Mikrofonsignals für z.B. gesprochenes Wort beträgt ca. 20 bis 30dB was typischerweise von Geräten wie Laptops erreicht werden kann – konsultieren sie hierzu den Hersteller.

Die Kopfhörer-Verstärkung, also die Lautstärke der Wiedergabe, wird ebenfalls am Endgerät nach persönlicher Präferenz eingestellt.

## *Verwendung des MiCreator Satellite mit MiCreator Studio*

Das MiCreator Studio Mikrofon mit USB-C® Verbindung ist so konzipiert, dass es die optimale

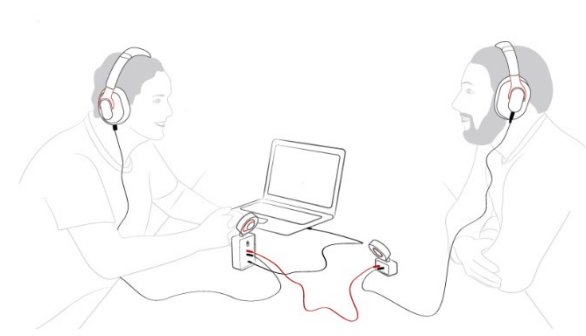

Verstärkung für MiCreator Satellite bietet – entnehmen Sie die empfohlenen Einstellungen für die Mikrofonverstärkung im Verbund mit MiCreator Studio dem Kapitel **[Einstellen der](#page-5-0)** 

**[Mikrofonverstärkung](#page-5-0)** bzw. dem beigelegten Quick Start Guide.

Die beiden Geräte werden über das MCC2 Link Kabel an der "in/out" Buchse des MiCreator Studio und der "link" Buchse des MiCreator Satellite

verbunden. Hierbei wird der zweite Kopfhörerausgang des MiCreator Studio an die "out" Buchse des MiCreator Satellite weitergeleitet. Somit können mit wenig Verkabelung zB. Interviews geführt werden bei denen beide Personen Zuspielungen über Kopfhörer bekommen können.

Ebenfalls sind zusammen mit dem MiCreator Studio Stereo-Aufnahmen möglich da die akustischen Eigenschaften von MiCreator Studio und MiCreator Satellite ident sind. Hierfür empfiehlt sich die separat erhältliche MCMB MiniBar auf welcher beide Produkte mittels der MCTA Gewindeadapter montiert werden können.

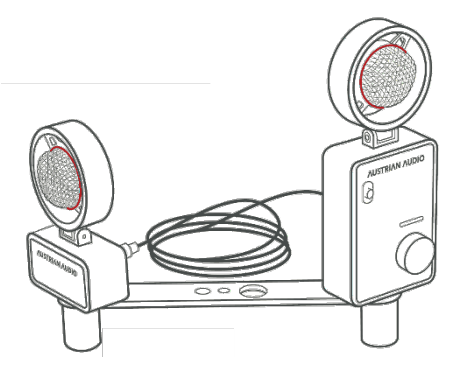

*Hinweis: Die MCMB MiniBar garantiert immer einen Abstand von 17cm zwischen den Kapseln. Dies einspricht dem von der "Office de Radiodiffusion Télévision Française" definierten Standard für das ORTF Stereofonie-Verfahren. Für ein bestmögliches Ergebnis sollte der Öffnungswinkel der zwei Mikrofone zueinander 110° betragen.*

#### <span id="page-13-0"></span>*Tauschbare Deckplatte*

Die Deckplatten sind tauschbar, z.B. gegen die rote, im Lieferumfang befindliche Variante. Dazu wird der Finger in die kleine Mulde unterhalb der am MiCreator Satellite befindlichen Deckplatte geführt – die Deckplatte lässt sich nun einfach aushebeln.

Beim Tausch kann die neue Deckplatte einfach eingeschnappt werden – sie wird durch 4 Magneten im MiCreator Satellite von selbst gehalten.

*Hinweis: Zusätzlich zu den im Lieferumfang befindlichen Farbvarianten können eine weiße sowie eine schwarze Variante, beide ohne Bedruckung, zur eigenen Gestaltung als MiCreator DIY Plates Satellite separat erworben werden.*

#### <span id="page-13-1"></span>*Transport des MiCreator Satellite*

Transportieren Sie MiCreator Satellite immer ohne angeschlossene Kabel. Für den Transport des MiCreator Satellite zusammen mit dem MiCreator Studio kann das MCSC Carry Case separat erworben werden.

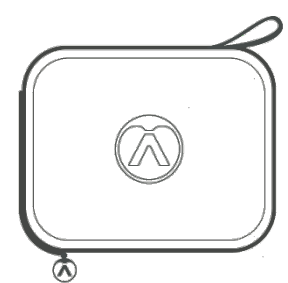

## <span id="page-14-0"></span>*Technische Spezifikation*

Kapsel: Elektret-Kondensator Richtcharakteristik: Niere Frequenzbereich: 20 Hz – 20 kHz Empfindlichkeit: 10 mV/Pa Äquivalentes Eigenrauschen: 22 dBSPL(A) Maximaler Schalldruck: 130 dBSPL

Abmessungen: 100 x 60 x 28 mm Gewicht: 220 g

*Technische Änderungen vorbehalten Frequenzgang und Polardiagramm zu finden unter:*

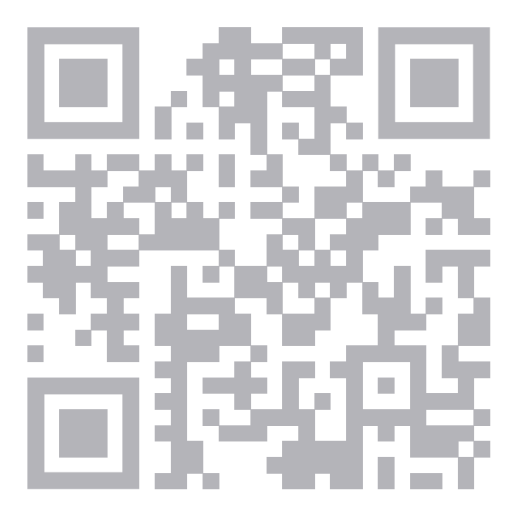

**<https://austrian.audio/micreator>**

#### **MiCreator Y-Lav**

<span id="page-15-0"></span>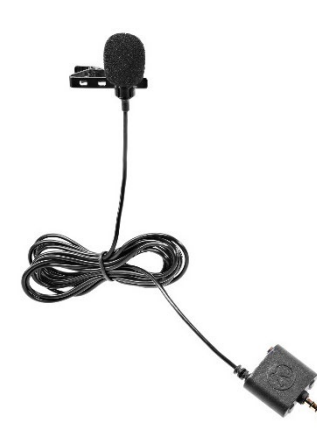

MiCreator Y-Lav ist ein analoges Lavalier-Mikrofon mit einem 2m langen Kabel mit 3.5mm TRRS-Klinkenstecker zur Verbindung zu einem Endgerät (wie z.B. Computer, Tablet, Mobiltelefon etc.). Über eine 3.5mm TRS Buchse kann auch ein Kopfhörer angesteckt werden. Sein volles Potential entfaltet MiCreator Y-Lav in Verbindung mit dem MiCreator Studio.

*Hinweis: In einer Interview Situation liefert MiCreator Y-Lav den gleichen Pegel wie ein am Tisch stehendes MiCreator Studio Mikrofon, wenn es am Reverse eines Sakkos oder an der Knopfleiste eines Hemdes befestigt it.*

#### <span id="page-15-1"></span>*Positionierung und Ausrichtung*

MiCreator Y-Lav ist als Lavalier Mikrofon für die Befestigung am Reverse oder ähnlichem ausgelegt. Hierfür wird die Metallklammer, in die das Mikrofon eingeschnappt ist, gespreizt und am Kleidungsstück befestigt.

Da das Mikrofon eine Kugel-Charakteristik besitzt nimmt es Schall aus allen Richtungen gleich gut auf. Für eine isolierte Aufnahme der Stimme sollte es daher so nahe am Mund wie möglich positioniert werden – es empfiehlt sich mehrere Positionen auszuprobieren, um die beste Klangqualität bei möglichst guter Stimm-Isolation zu erreichen.

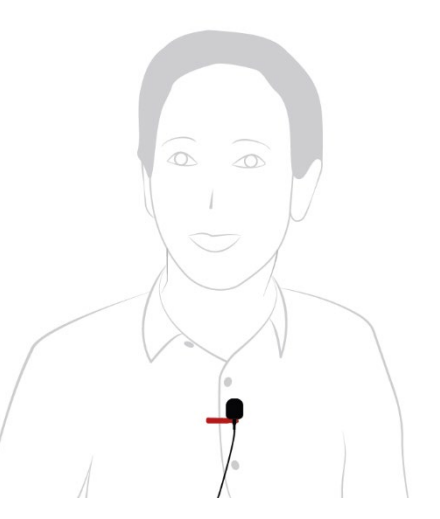

Der auf das Mikrofon gesteckte Windschutz schützt auch vor Atem-Geräuschen und sollte daher auch immer bei Aufnahmen in windstiller Umgebung verwendet werden da er den klang nicht verändert.

#### <span id="page-15-2"></span>*Anstecken von Kopfhörern und Inbetriebnahme*

MiCreator Y-Lav wird mit einem Gerät mit TRRS Buchse (wie z.B. der mit "in/out" beschrifteten Buchse am MiCreator Studio) verbunden. Hierbei wird einerseits das Mikrofonsignal zum Endgerät übertragen, andererseits wird die Wiedergabe vom Endgerät an die Kopfhörerbuchse am MiCreator Y-Lav geleitet.

An diese Buchse wird ein Kopfhörer angeschlossen um z.B. in einer Video-Konferenz andere Teilnehmer zu hören.

*Hinweis: Ebenfalls ist über einen Y-Adapter (wie z.B. dem im Lieferumfang des MiCreator Satellite beigelegten HSA6 Adapter) der Anschluss an eine Mikrofon-Buchse an einem Endgerät wie z.B. einer Kamera möglich sofern diese auch die nötige Tonaderspeisung zur Verfügung stellt – konsultieren sie hierbei im Zweifelsfall den Hersteller des Endgerätes.*

#### <span id="page-15-3"></span>*Einstellen der Mikrofonverstärkung*

MiCreator Y-Lav besitzt keine interne Verstärkung wodurch die Lautstärke vom Endgerät abhängt. Die Empfohlene Verstärkung des Mikrofonsignals für z.B. gesprochenes Wort beträgt ca. 20 bis 30dB was typischerweise von Geräten wie Laptops erreicht werden kann – konsultieren sie hierzu den

## Hersteller.

Die Kopfhörer-Verstärkung, also die Lautstärke der Wiedergabe, wird ebenfalls am Endgerät nach persönlicher Präferenz eingestellt.

#### *Verwendung des MiCreator Y-Lav mit MiCreator Studio*

Das MiCreator Studio Mikrofon mit USB-C® Verbindung ist so konzipiert, dass es die optimale Verstärkung für MiCreator Y-Lav bietet – entnehmen Sie die empfohlenen Einstellungen für die Mikrofonverstärkung im Verbund mit MiCreator Studio dem Kapitel **[Einstellen der](#page-5-0)  [Mikrofonverstärkung](#page-5-0)**.

Ebenfalls wird bei der Verbindung der beiden Gerät über die "in/out" Buchse der zweite Kopfhörerausgang des MiCreator Studio an die 3.5mm TRS Buchse des MiCreator Y-Lav weitergeleitet. Somit können z.B. mit wenig Verkabelung Interviews geführt werden bei denen beide Personen Zuspielungen über Kopfhörer bekommen können.

#### <span id="page-16-0"></span>*Transport des MiCreator Y-Lav*

<span id="page-16-1"></span>Transportieren Sie MiCreator Y-Lav immer in der im Lieferumfang enthaltene Stofftasche. Achten Sie dabei darauf das Kabel nicht durch zu starke Dehnung oder Streckung zu beschädigen.

## *Technische Spezifikation*

Kapsel: Elektret-Kondensator Richtcharakteristik: Niere Frequenzbereich: 20 Hz – 20 kHz Empfindlichkeit: 5 mV/Pa Äquivalentes Eigenrauschen: 22 dBSPL(A) Maximaler Schalldruck: 120 dBSPL

Abmessungen: 155 x 60 x 37 mm Gewicht: 370 g

*Technische Änderungen vorbehalten Frequenzgang und Polardiagramm zu finden unter:*

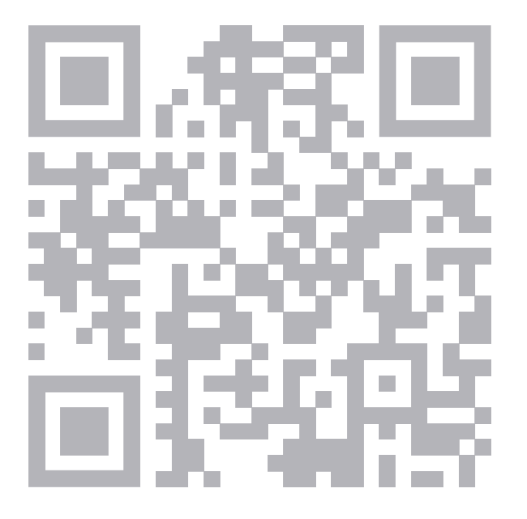

**<https://austrian.audio/micreator>**

## <span id="page-18-0"></span>**Fehlerbehebung**

### <span id="page-18-1"></span>*MiCreator Studio*

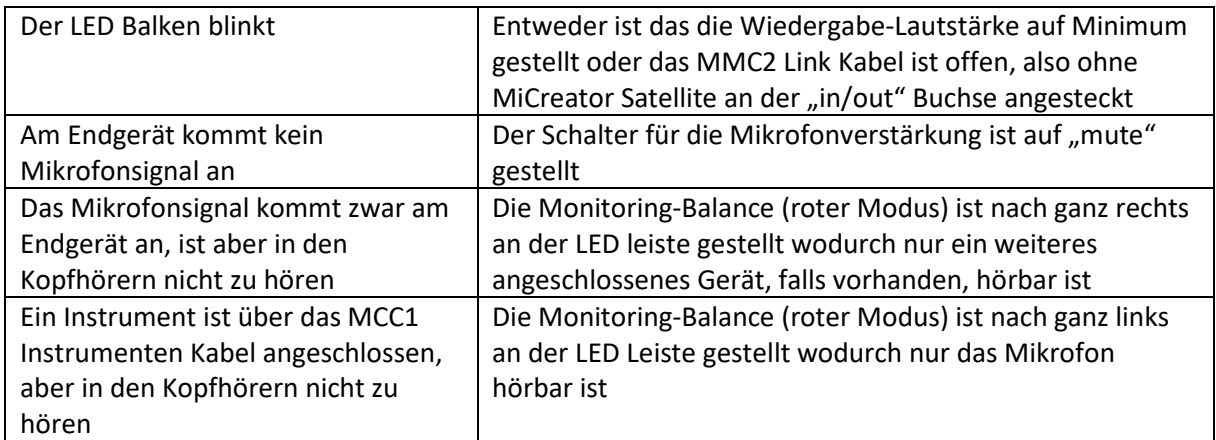

#### <span id="page-18-2"></span>*MiCreator Satellite*

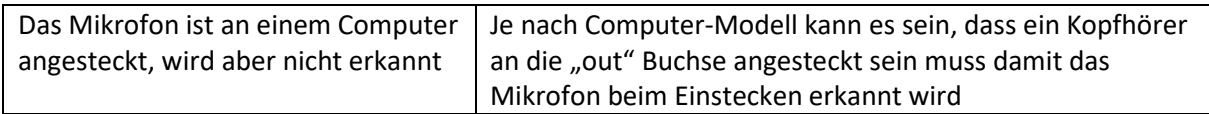

### <span id="page-18-3"></span>*MiCreator Y-Lav*

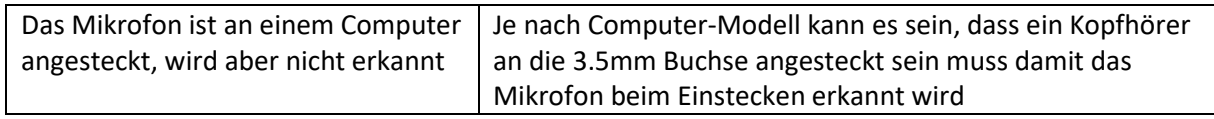

*Häufig gestellte Fragen und Antworten unter:*

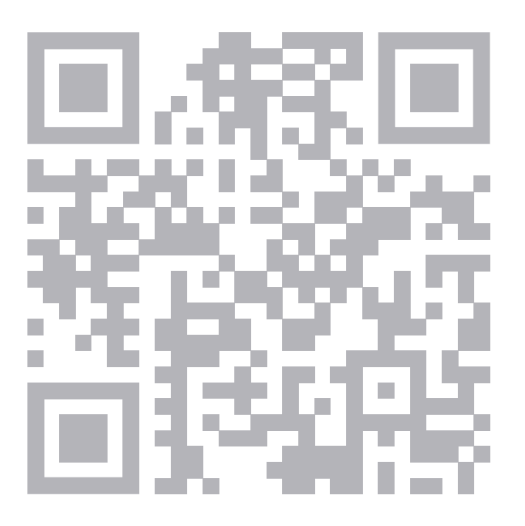

**<https://austrian.audio/micreator>**

#### <span id="page-19-0"></span>*Rechtliche Hinweise*

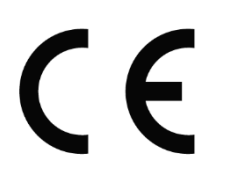

Der vollständige Text der EU-Konformitätserklärung ist unter der folgenden Internetadresse verfügbar: **[https://austrian.audio](https://austrian.audio/)**

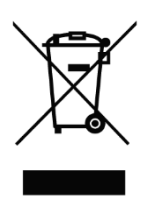

Am Ende der Lebensdauer des Produkts, trennen Sie Gehäuse, Elektronik und Kabel und entsorgen Sie alle Komponenten gemäß den örtlichen Abfallentsorgungsbestimmungen.

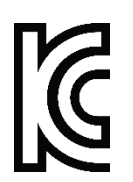

**MiCreator Y-Lav: Rechtliche Information für China (**针对中国的法律信息)**:**

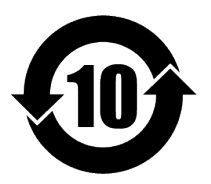

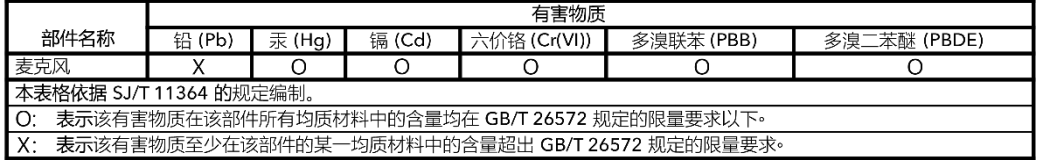

USB-C® ist eine eingetragene Marke des USB Implementers Forum.

iPhone®, iPad®, Mac®, macOS® und iPadOS® sind Marken von Apple Inc., eingetragen in den USA und anderen Ländern und Regionen.

Linux® ist eine eingetragene Marke von Linus Torvalds in den USA und anderen Ländern.

Android™ ist eine Marke von Google LLC.

Sony ist eine eingetragene Marke der Sony Group Corporation.

PS4™ und PS5™ sind eingetragene Marken von Sony Interactive Entertainment Inc.

Windows® ist eine Marke der Microsoft Firmengruppe.

Torx® ist eine eingetragene Marke von Acument Intellectual Properties, LLC in den USA.

Copyright Austrian Audio 2023.

Alle Rechte vorbehalten. **Austrian Audio GmbH Eitnergasse 15 1230 Wien, Österreich**

MiCreator\_Manual\_DE\_20231005